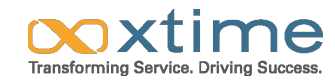

#### **Architecting Multi-tenancy in Cloud using OBIEE and Oracle DB** Mayank Srivastava I Chief Architect Hanan Hit | Database Architect NoCOUG Autumn 2013 11/21/2013

1400 Bridge Parkway, Suite 203 | Redwood Shores, CA 94605 | www.xtime.com

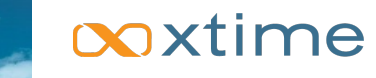

- Schema and RPD Flexibility
- **Customizing Tenant Experience**
- **Customizing Tenant Performance**
- **Multi-tenant Security**

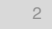

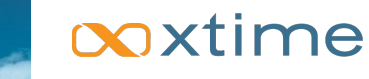

- Schema Flexibility
	- **Elexible Columns in the schema for** 
		- Date
		- Text
		- Numeric Column Pair (value, Unit of Measure)
		- Currency Column Pair (value, Unit of Measure)
		- Boolean
- RPD Flexibility
	- **EXECT:** Tenant based aggregations on the same column
		- **Elexible Field as a gate**
	- **Externalize Flexible Column Names** 
		- **EXEDENT Metadata table maps flex fields with tenants and business names**
	- **Dynamic Association of Slowly Changing Hierarchies** 
		- **Create joins in RPD; not in database**

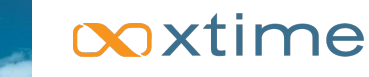

- **Customizing Tenant Experience** 
	- Role based section switching
		- **EXECTS** Display sections in dashboard based on roles from session variable
	- Role based defaults on prompts
		- **Create multiple prompts with default values to be activated based on roles**
	- **EXECUTE:** Tenant based externalization of column names
		- **EXECT** Metadata table maps flex fields with tenants and business names
	- **EXECUTE:** Tenant based custom skin and style sheets
		- Deploy S\_TenantName (stylesheet) and SK\_TenantName (skins) in weblogic by copying existing S\_BLAFP and SK\_BLAFP
		- Add tags in intanceconfig.xml
		- Create table with username, S\_TenantName, SK\_TenantName
		- **Define init block with target 'SKIN' and 'STYLE' session variables**

#### **Performance**

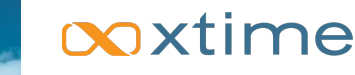

- **Exercise Tenant Performance** 
	- **Tenant based partitioning in RPD** 
		- **Create separate partitions for premium tenants**
	- **Example 3** Tenant based caching
		- **EXTER After data load, purge cache and seed the cache with data of premium tenants**
	- **EXECUTE:** Tenant based connections
		- Create multiple DB connections and assign in Init Block based on tenant
		- **EXECTS** Assign high performing DB connections to premium tenants
	- **Exercise Tenant based row control** 
		- Control rows based on tenant in the RPD based on the roles
		- Control number of rows in a report based on Tenant using TopN expression

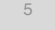

# ooxtime

- **Multi-tenant Security** 
	- **Data Level Security based on user scope** 
		- **·** Restrict data fetched based on scope in the init block
	- **Catalog Security based on user role** 
		- **EXECT:** Restrict objects based on the role in the init block
	- **Report Section Security based on user role** 
		- Control sections in a dashboard based on tenant
	- **EXECUTE: Hierarchy Node Security based on user scope** 
		- **EXECT:** Limit data access at different levels of hierarchy based on scope
	- **Multiple Security within a Dashboard** 
		- **■** Use direct SQL in report to get benchmarking data in the same dashboard

ooxtime

7

# Data Warehouse Loading **Schema**

## *General warehouse Database Loading*

# ooxtime

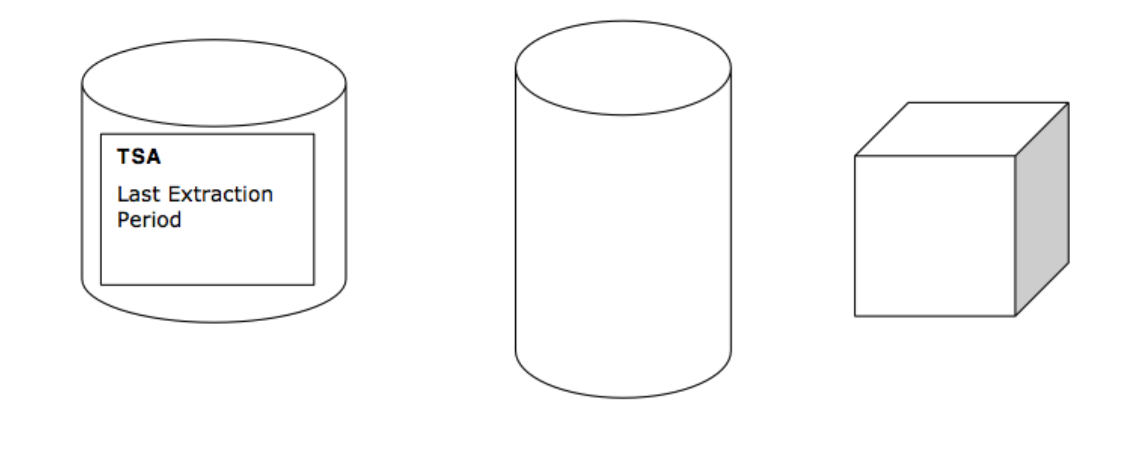

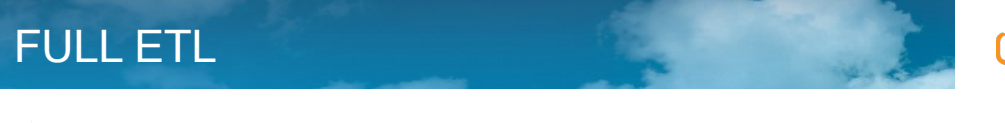

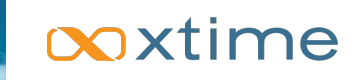

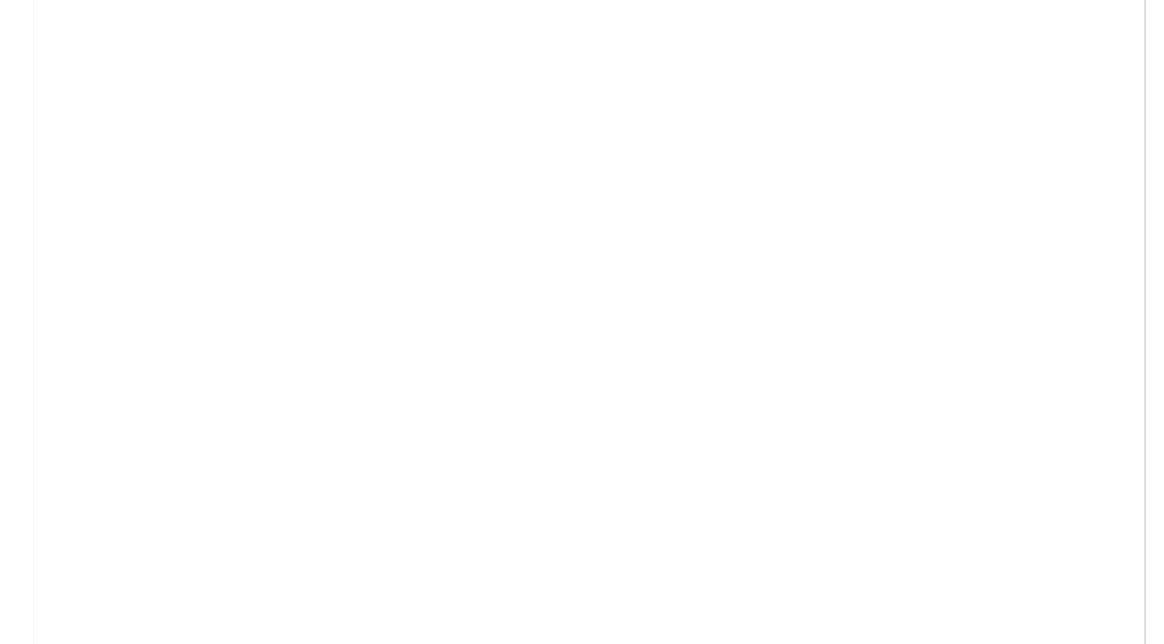

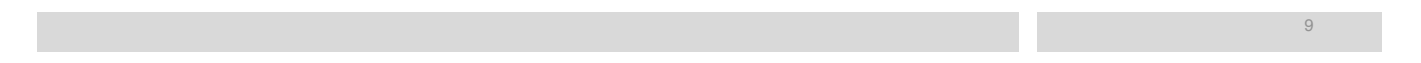

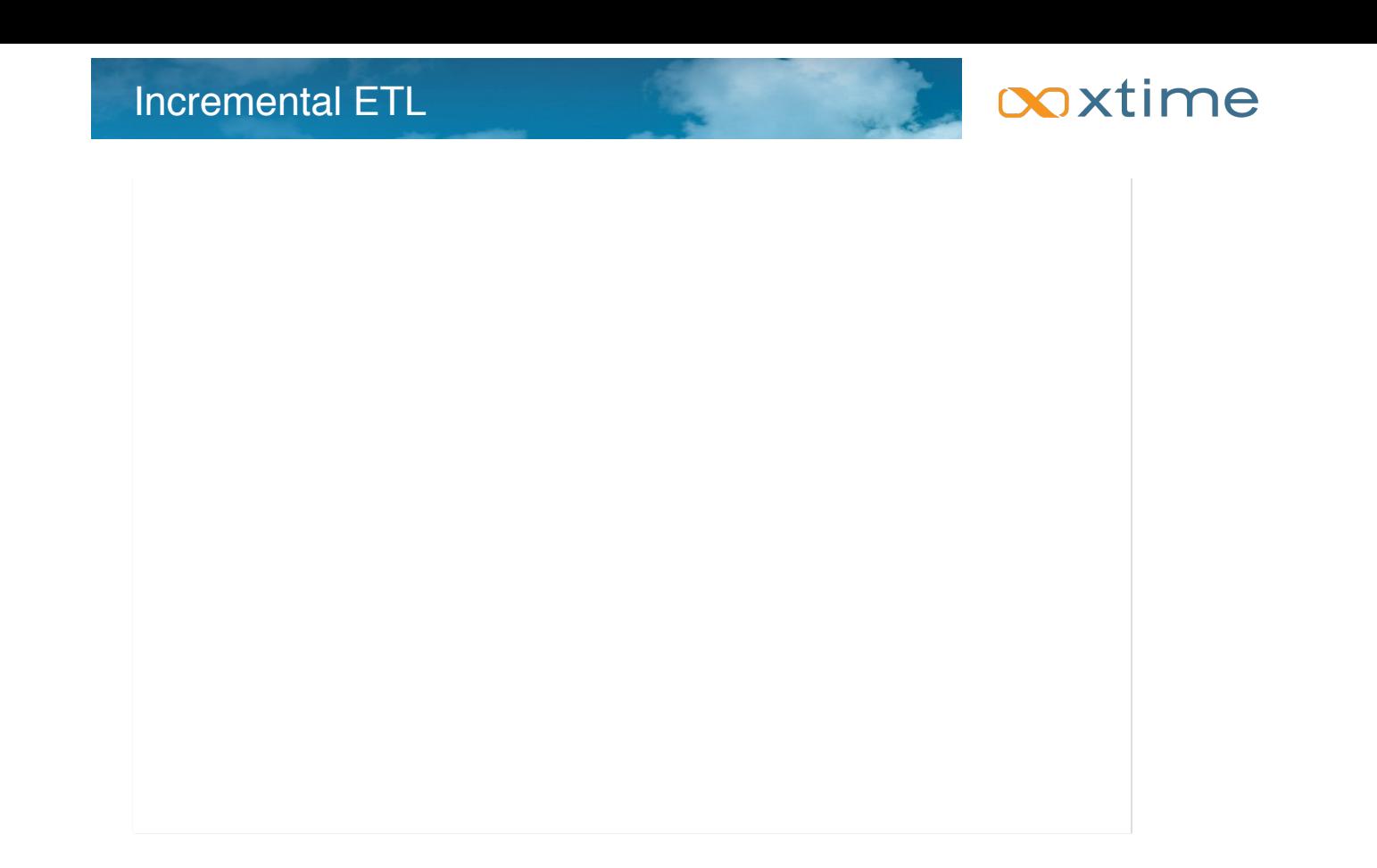

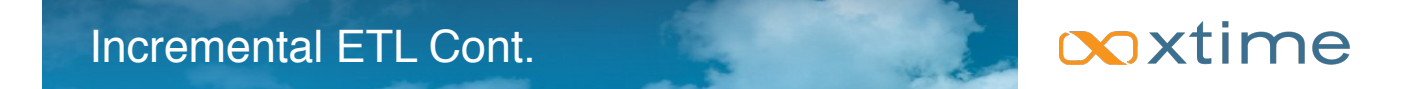

ETL<br>Staging

 $11 - 11$ 

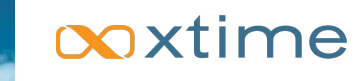

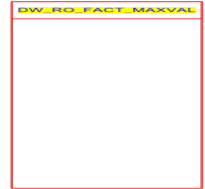

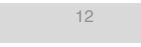

## Incremental ETL – Views Creation

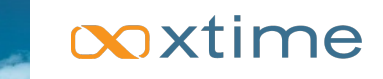

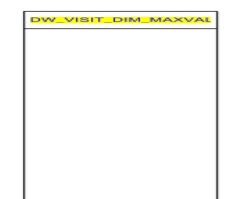

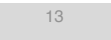

## Håkan factor ???

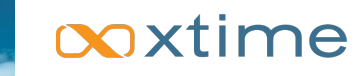

- 1. Created a new table with the same base table structure, loaded the data and created the matching indexes.
- 2. You try to issue "ALTER TABLE … EXCHANGE PARTITION … WITH TABLE … INCLUDING INDEXES" but getting that:

14642. 00000 - "Bitmap index mismatch for tables in ALTER TABLE EXCHANGE PARTITION"

\*Cause: The two tables in the EXCHANGE have usable bitmap indexes, and the INCLUDING INDEXES option has been specified and the tables have different hakan factors.

\*Action: Perform the exchange with the EXCLUDING INDEXES option or alter bitmap indexes to be unusable.

3. So where is the Error?

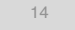

### Håkan factor ??? Cont.

# ooxtime

15

- 1. The term is used to denote the maximum number of rows in a data block of a table.
- 2. This is relevant for bitmap indexes, because they represent each data block by a number of bits, one for each row in the block. So the Håkan factor is the number of bits allocated for each data block.
- 3. For partition exchange to work with bitmap indexes, the Håkan factor of the two tables must be the same.
- 4. The way to identify it is by executing the below query:

SQL> Select Object\_Name,To\_Char(Spare1,'0xxxxx') Spare1\_Hex,Bitand(Spare1,32767) Hakan\_Factor From Dba\_Objects O,Sys.Tab\$ T Where Object\_Name ='<table name>' and OWNER = '<owner name>' And Object\_Type='TABLE' and o.object\_id=t.obj#;

#### ooxtime Håkan factor ??? Cont.

16

#### ▪ Source table - partitioned

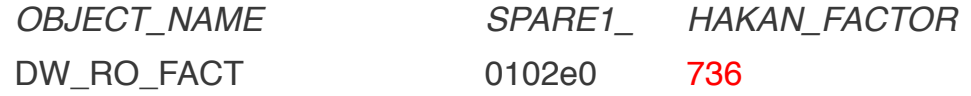

#### ▪ Dest Table - Non partitioned

*OBJECT\_NAME* !!! ! *SPARE1\_ HAKAN\_FACTOR* CURR\_DW\_RO\_FACT\_ADD 00008e 142

## Håkan factor ??? Cont.

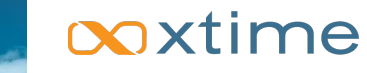

- 1. The solution is: Use Oracle event 14529.
- 2. Make sure that event 14529 is set and unset at the session FOR each table.
- 3. Create the table as SELECT \* from the original table.

v\_sql\_stmt := ' ALTER SESSION SET EVENTS ''14529 TRACE NAME CONTEXT FOREVER, LEVEL 1" ; -- See note ID 1201195.1

Execute Immediate V\_Sql\_Stmt;

V\_Sql\_Stmt := ' CREATE TABLE ' || V\_Schema\_Name || '.' || 'CURR\_' || I || '\_' || Factrec.Fact\_Table\_Name || ' Tablespace ' || V\_Tab\_Tbs || ' AS SELECT \* FROM ' || V\_Schema\_Name || '.' || Factrec.Fact\_Table\_Name || ' WHERE 0=1' ;

Execute Immediate V\_Sql\_Stmt;

v\_sql\_stmt := ' ALTER SESSION SET EVENTS ''14529 TRACE NAME CONTEXT OFF''' ;

Execute Immediate V\_Sql\_Stmt;

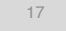

# ooxtime

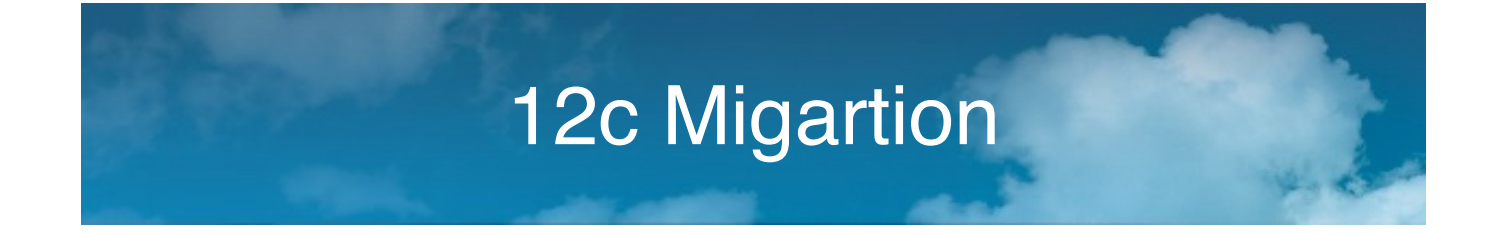

### 12c migration – quick lessons learned

# ooxtime

- 1. If using Container & PLUGGABLE DATABASE's make sure to use/modify the scripts to use SQL\*Net instead of BEQ – No ORACLE\_SID for the Pluggable Database.
- 2. Most of the stuff works the same No issues with OBIEE and Informatica Power Center 9.5.
- 3. Database files for Pluggable Database are created by default under the CONTAINTER\_DATABASE\_SID/<Pluggable Database *sid*>.
- 4. SYSTEM/SYSAUX and Temp are created for container as well for Pluggable Database.
- 5. UNDOTBS doesn't exists at the Pluggable Database DB Only at the container DB.
- 6. Operations such as create pfile (for example) are only allowed at the container level.
- 7. Always use "show con\_name" in Sql\*Plus to make sure where you are at.

ooxtime

20

ZFS – Options for Recovery Using Snapshot Copies Without Backup Mode

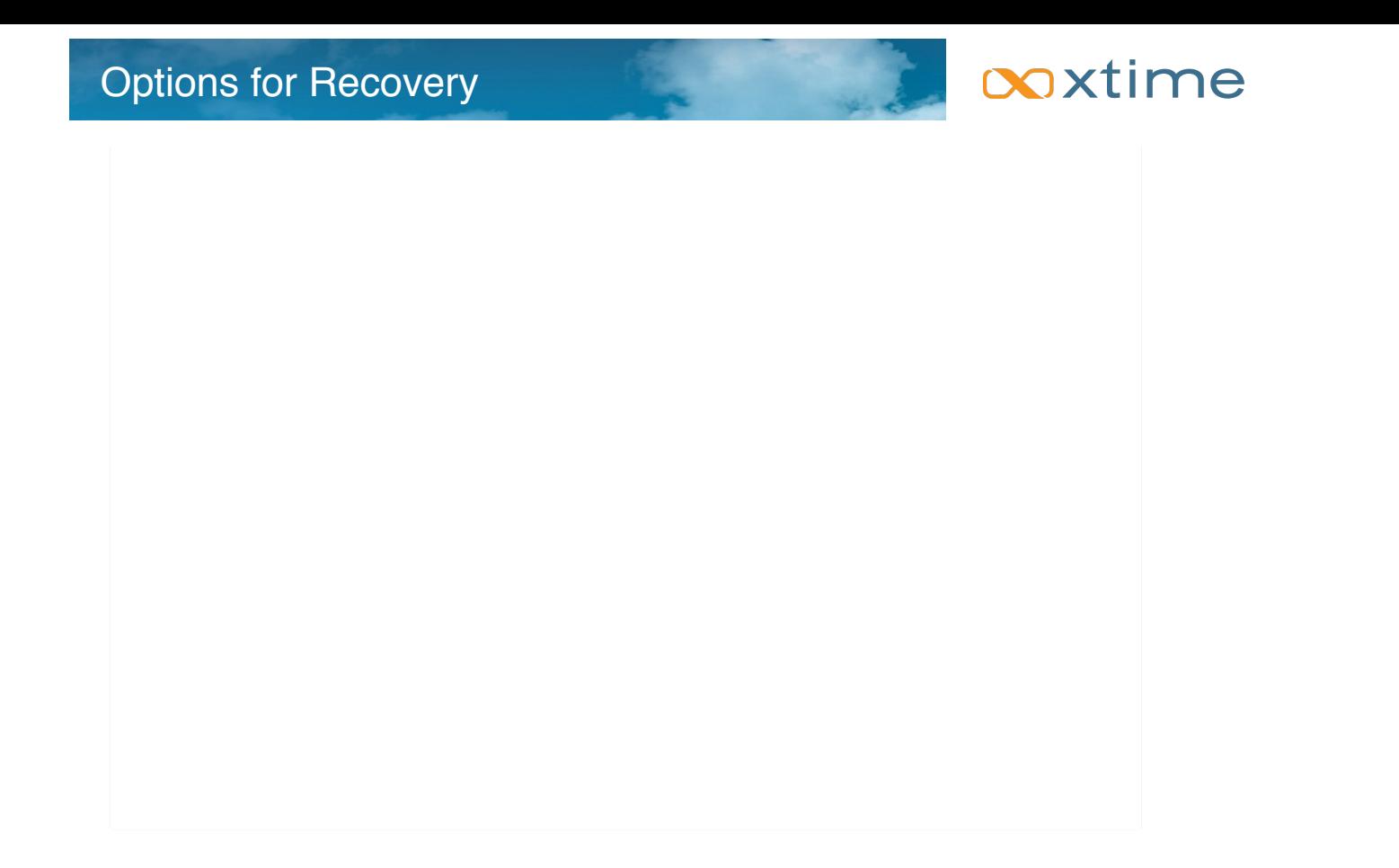

## **Crash-Consistent Snapshot Copy**

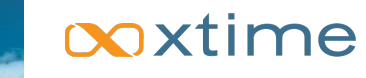

### ■ On the Fly Snapshot

SQL> startup mount; ORACLE instance started. Total System Global Area 5.7322E+10 bytes

Database mounted.

…

SQL> select \* from v\$recover\_file; no rows selected SQL> alter database open; Database altered.

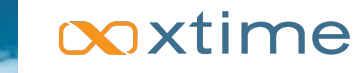

#### On the Fly Snapshot

sudo zfs snap zdbpool/oracle11@FullDBRecovery\_ZeroDataLoss

\$ sudo zfs list -t snap

NAME USED AVAIL REFER MOUNTPOINT

zdbpool/oracle11@BlankDB

zdbpool/oracle11@FullDB

zdbpool/oracle11@BackupMode zdbpool/

oracle11@FullDBRecovery\_CGsnap\_Offline 15.8M - 2.41T - zdbpool/

oracle11@FullDBRecovery\_CGsnap\_Online 15.2M - 2.41T - zdbpool/

oracle11@FullDBRecovery\_ZeroDataLoss 39.1M - 2.41T -

# ooxtime

#### *SHUTDOWN IMMEDIATE*

- cp \*.log /home/oraprd/hhit/Saved\_Redo\_Control
- cp \*.ctl /home/oraprd/hhit/Saved\_Redo\_Control

\$ sudo zfs rollback zdbpool/oracle11@FullDBRecovery\_ZeroDa

#### Recover the Current redo and control files

- cp \*.log /zdbpool/oracle11/oradata/bisnap/bisnap
- cp \*.ctl /zdbpool/oracle11/oradata/bisnap/bisnap

#### *STARTUP MOUNT*

SQL> select \* from v\$recover\_file

#### Will show files that should be recovered

SQL> RECOVER AUTOMATIC DATABASE;

Media recovery complete.

SQL> select \* from v\$recover\_file;

no rows selected

SQL> alter database open;

Elapsed: 00:00:12.12

Database altered.

## **POINT In Time database Recovery**

## ooxtime

- \$ sudo zfs snap zdbpool/oracle11@FullDBRecovery\_PIT\_Recovery
- *SHUTDOWN IMMEDIATE*
- cp \*.log /home/oraprd/hhit/Saved\_Redo\_Control
- cp \*.ctl /home/oraprd/hhit/Saved\_Redo\_Control
- Rollback Snapshot
- \$ sudo zfs rollback zdbpool/oracle11@FullDBRecovery\_PIT\_Recovery
- Recover the Current redo and control files
- cp \*.log /zdbpool/oracle11/oradata/bisnap/bisnap
- cp \*.ctl /zdbpool/oracle11/oradata/bisnap/bisnap

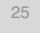

#### ooxtime **POINT In Time database Recovery – Cont.**

▪ *STARTUP MOUNT* 

Identify the minimum database SCN required for to be consistent

File 80 absolute fuzzy  $scn = 0$ Minimum PITR SCN = 2637341

PL/SQL procedure successfully completed.

Elapsed: 05:50:23.77

Recover (Incomplete) to the minimum identified SCN

SQL> RECOVER AUTOMATIC DATABASE UNTIL CHANGE 2637341;

Media recovery complete.

SQL> ALTER DATABASE OPEN RESETLOGS;

Database altered.